#### **5 SCHRITTE**

## iPHONE SICHER EINRICHTEN

# **THE SCHAU**

**Wichtig:** Technische Schutzmaßnahmen ersetzen nicht die Begleitung der Kinder durch ihre Eltern.

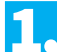

### **KINDERKONTO ANLEGEN**

Wichtig ist, für Ihr Kind ein eigenes Benutzerkonto zu erstellen. Bei gemeinsam genutzten Geräten können Sie so für Ihr Kind Jugendschutzeinstellungen aktivieren, ohne Ihre eigene Smartphonenutzung einzuschränken. Außerdem verhindern Sie, dass Ihr Kind über in Ihrem Benutzerkonto hinterlegte Zahlungsinformationen Online-Käufe tätigt. Hat Ihr Kind ein eigenes Smartphone, können Sie über die Option "Familienfreigabe" das Konto Ihres Kindes verwalten.

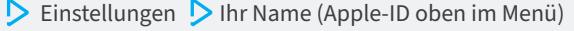

Familienfreigabe einrichten

Legen Sie ein Konto für Ihr Kind an

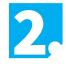

#### **ZAHLUNGSMETHODEN VERWALTEN**

Angaben zu Kreditkartenummer oder PayPal-Konto sollten auf keinen Fall im Smartphone Ihres Kindes hinterlegt sein. Das kann zu ungewollten Kosten z.B. durch In-App-Käufe führen. Deshalb: Zahlungsmethoden überprüfen und löschen:

 $\triangleright$  Einstellungen  $\triangleright$  iTunes & App Store

- Apple-ID (E-Mail-Adresse) > Apple-ID anzeigen
- Szahlungsmethoden verwalten

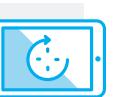

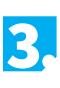

#### **JUGENDSCHUTZPASSWORT EINRICHTEN**

Unter dem Menüpunkt "Bildschirmzeit" finden Sie Optionen für mehr Jugendschutz. Um Ihre Einstellungen zu sichern, müssen Sie zu Beginn ein Passwort für diesen Bereich festlegen.

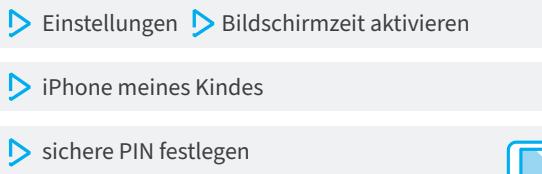

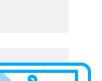

#### **APP STORE SICHERN**

Über den App Store kann Ihr Kind ungeeignete und kostenpflichtige Apps installieren. Auch in den Apps werden zum Teil teure Zusatzoptionen angeboten. Indem Sie App-Installationen und In-App-Käufe deaktivieren und mit einem Passwort schützen, vermeiden Sie beides: ungeeignete Inhalte und Kostenfallen.

**D** Einstellungen D Bildschirmzeit D Beschränkungen

Käufe im iTunes & App Store Doptionen deaktivieren

und/oder Passwort ,immer erforderlich'

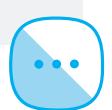

5.

#### **EINSCHRÄNKUNGEN AKTIVIEREN**

Durch Jugendschutzeinstellungen können nicht altersgerechte Inhalte, Apps und Funktionen der Geräte für jüngere Kinder eingeschränkt werden.

**1. D** Einstellungen D Bildschirmzeit D Beschränkungen

Hier können Funktionen wie die Standortanzeige deaktiviert werden.

- **2. D** Einstellungen **D** Bildschirmzeit **D** Beschränkungen
	- Erlaubte Apps

Eltern können den Zugriff auf einzelne Apps einschränken.

- **3. D** Einstellungen D Bildschirmzeit D Beschränkungen
	- Inhaltsbeschränkungen

Für Inhalte in Apps oder Websites können Altersgrenzen und Filter eingerichtet werden.

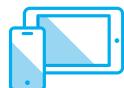

**Viele weitere Infos online unter schau-hin.info**

SCHAU HIN! ist eine Initiative von

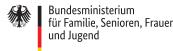

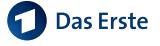

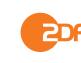

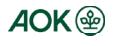

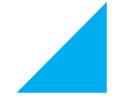